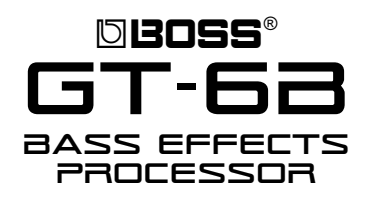

# It's a Fact…

The BOSS GT-6B is a professional floor-based multieffects processor that offers a wide array of features at a very affordable price. Features include:

- COSM® (Composite Object Sound Modeling) emulates many of the greatest bass amps and speaker cabinets.
- True analog bypass and 24-bit converters.
- 120 programs ( 80 user, 40 preset )
- Up to 10 realtime controllers per patch.
- Balanced XLR outputs and coaxial digital out for recording.
- Synth bass sounds with incredible tracking.
- Versatile performance effects including Auto Slap and Sound on Sound looping.
- Effects including chorus, reverb, delay, flanger and more.
- COSM overdrive/distortion modeling and wah modeling.

### Connecting the GT-6B to an Amplifier

The GT-6B can be used with a Bass Amp, full range P.A. or digital mixer. If you're connecting it to:

- a mono amp, use the L (MONO) OUTPUT jack.
- a P.A., use the two XLR outputs.
- a digital mixer, use the coaxial digital out.

### Tuning the Bass

To use the GT-6B's built-in tuner:

- 1. Simultaneously press the PATCH  $\blacktriangle$  and  $PATCH$   $\rightarrow$  pedals to display the tuner screen.
- 2. Play a single open note on the first string you want to tune.
- 3. Adjust the string's tuning until its name appears in the display.
- 4. Watch the onscreen Tuning Guide, and adjust the string's tuning until  $\blacksquare$  appears in the center of the display.
- 5. Repeat Steps 2-4 to tune your remaining strings.
- 6. Press PATCH  $\blacktriangle$  or  $\blacktriangledown$  when you're done.

# TurboStart

#### Selecting Patches

The GT-6B has 120 patches identified by their bank and number. There are 80 user patches and 40 preset patches. User patches begin with a "U." Preset patches start with a "P." Use the following procedure to select a patch:

- 1. Turn the PATCH/VALUE dial clockwise or press the PATCH  $\triangle$  pedal to select patches in ascending order.
- 2. Turn the PATCH/VALUE dial counterclockwise or press the PATCH  $\blacktriangledown$  pedal to select patches in descending order.

The GT-6B is set at the factory to select patches using the PATCH/VALUE dial or the PATCH  $\blacktriangledown$  and ▲ pedals. You can also select a patch by entering its bank and number using the following procedure:

- 1. Press UTILITY.
- 2. Use the PARAMETER  $\triangleleft$  and  $\triangleright$  buttons to display "SYS:Patch Select UP/DOWN."
- 3. Turn the PATCH/VALUE dial and select SYS:Patch Select BANK/NUMBER.
- 4. Press EXIT to return to the Play screen.
- 5. Use the BANK  $\blacktriangledown$  and  $\blacktriangle$  pedals to select the desired patch bank.
- 6. Use the four numbered pedals to enter the desired patch's number.

### Editing Patches (EZ Tone)

The GT-6B has 80 user patches, any of which can be edited. Use the following steps to edit a user patch.

- 1. Press EZ TONE.
- 2. Turn the PATCH/VALUE dial to choose the setting that's closest to the desired tone.
- 3. Use the rotary knobs and the buttons under the rotary knobs to adjust the tone's characteristics.

*Note: As each knob is turned and as each button is pressed, the screen shows the currently selected parameter and its value.*

- 4. Press EXIT to return to the Play screen.
- 5. Press WRITE and turn the PATCH/VALUE dial to select a user memory location in which to store your settings as a new patch.
- 6. Press WRITE again to save the new patch.

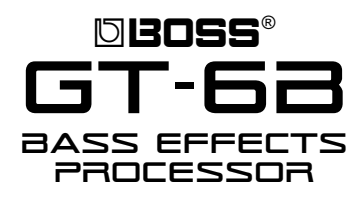

# Adjusting the LCD Contrast

If the GT-6B 's display becomes difficult to read due to current lighting conditions, use the following procedure to adjust the display's contrast:

- 1. Press UTILITY twice.
- 2. Turn the PATCH/VALUE dial to adjust the display's contrast.
- 3. Press EXIT to return to the Play screen.

# Using Sound on Sound

The Sound On Sound feature can record a loop of up to six seconds in length. You can overdub on top of the loop as it plays back, adding another layer with each pass of the loop. Use the following procedure to use the Sound On Sound feature:

- 1. Press the REV/DLY button so it flashes.
- 2. Press REV/DLY again to select Reverb ON.
- 3. Turn the PATCH/VALUE dial to select SoundOnSound.
- 4. Press EXIT to return to the Play screen.
- 5. Confirm that the BYPASS/CTL pedal is flashing.
- 6. Press the BYPASS/CTL pedal to begin recording.
- 7. Press the BYPASS/CTL when you're finished recording. The loop plays back continuously.
- 8. Press the BYPASS/CTL pedal again to begin overdubbing as the loop plays back.
- 9. When you've finished overdubbing, press the Number 4 pedal. The loop—including the newly overdubbed material—plays back.

*Note: Each time you press the Number 4 pedal, you toggle between Playback and Overdub modes, adding more recorded layers when Overdub mode is selected.*

10. If you want to erase the entire loop recording, press and hold down the Number 4 pedal for at least two seconds.

*Note: The Number 4 pedal won't function as the Sound On Sound control pedal when the Patch Select mode has been set to use the bank/number selection method described on the previous page.*

# TurboStart

### Using the Expression Pedal Switch/CTL Pedal

The Quick Settings feature lets you instantly choose values for related effect parameters by selecting preset "pedal settings." This spares you from having to select and adjust parameter values one-by-one. Use the following procedure to take advantage of the Quick Settings feature.

- 1. Press PEDAL ASSIGN.
- 2. Press PARAMETER  $\leftrightarrow$  to display:
	- *"EXP SW"*—to set up the Expression pedal switch.
	- *"CTL PEDAL"*—to set up the BYPASS/CTL pedal.
- 3. Turn the PATCH/VALUE dial to select the desired pedal setting.
- 4. Press EXIT to return to the Play screen.

# Using the Pedal Effects (Wah, Pedal Bend, Ring Modulator) Quick Settings

You can obtain wah, pedal bend or ring modulator effects using the GT-6B Expression pedal. Use the following procedure to assign a wah effect to the Expression pedal:

- 1. Press WAH.
- 2. Turn the PATCH/VALUE dial to select Pedal Wah.
- 3. Press WAH once again to turn the effect on.
- 4. Press PARAMETER  $\rightarrow$  to select Quick Setting.
- 5. Turn the PATCH/VALUE dial to choose the desired setting.
- 6. Press EXIT to return to the Play screen.
- 7. Play your instrument while moving the Expression pedal to hear the wah effect.